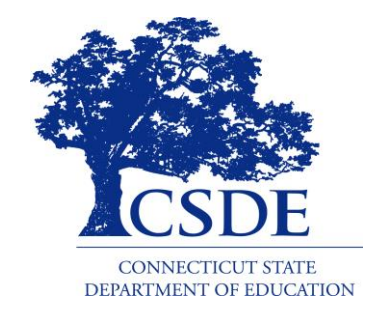

#### CONNECTICUT STATE DEPARTMENT OF EDUCATION

**Public School Information System (PSIS)**

### **Nexus Reporting in PSIS**

(Understanding Special Education Reporting impact in PSIS)

Presenter: Marquelle Middleton **Education Consultant, CSDE Performance Office**

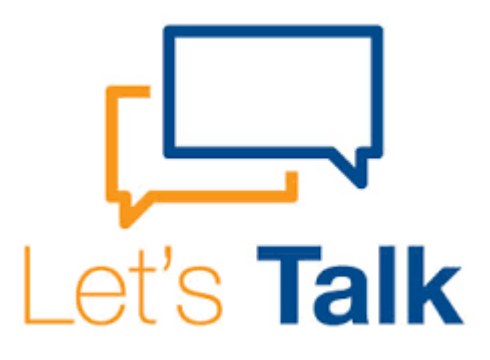

## **Let's Talk about Nexus Reporting!**

Please be sure to review the PSIS reference guide for all written information. This helpful document is available on the PSIS Public Help Site.

<http://portal.ct.gov/SDE/Performance/Data-Collection/Help-Sites/PSIS>

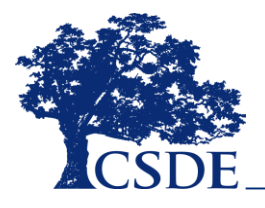

CONNECTICUT STATE DEPARTMENT OF EDUCATION

# **What is Nexus All About?**

- The nexus district is the district that formally has the legal responsibility to identify, educate and pay for a special education student under the provisions listed in the Individuals with Disabilities Education Act (IDEA).
- ly, nexus shall be reported in PSIS as the following:
	- The town where the student's parent(s) resides (e.g. resident town).
	- CT Technical Education and Career Systems (CTECS), Dept. of Corrections (USD#1) or Dept. of Mental Health & Addition Services or Department of Children and Families (USD#2) for children attending school in these districts.

### Best Reporting Practice:

All identified special education students with an IEP who are being serviced must have a nexus district designation and valid entry/exit dates listed in the PSIS Registration module.

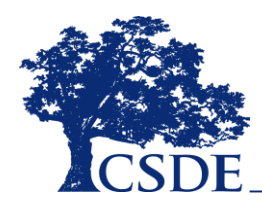

## **When Should I Report Nexus Information?**

- Nexus information should be reported when a child is found eligible for Special Education services and the child's parent/guardian consents to the placement of the child (ED626).
- When a child transfers to your district and was previously serviced and now your district is responsible to implement the child's existing IEP.
- For OPEN Choice Students, where the receiving district (also the Reporting District for PSIS) is responsible for the reasonable cost of Special Education and related services.
- Regular education students (Special Education=N) may have a reported Nexus District in accordance to the rules associated with State Agency Placement Grants. (Consult with your district's Special Education Director)

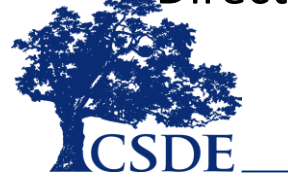

# **Nexus Data Fields in Registration**

**Latest Nexus District Information** (Reg'd for Special Ed. Service Plan and SEDAC-G)

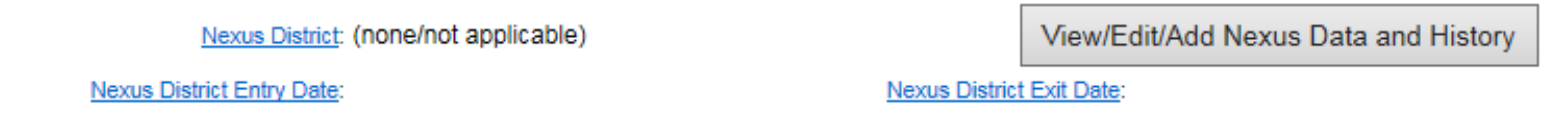

- A student's Nexus information is to be reported in both PSIS Registration and Collection.
- In Registration a transactional history of Nexus information is required and tracked:
	- Nexus District
	- Nexus District Entry Date
	- Nexus District Exit Date

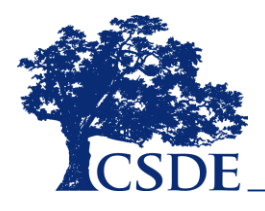

# **Nexus Data Fields in Collections**

Nexus District:

62-Hamden Yesi

**Special Education:** 

In all PSIS collections the district must report whether each student is eligible and receiving special education services; if the child's record indicates SPECIAL EDUCATION =Y a nexus district must be reported (and vice versa).

- In PSIS collections Nexus information must reflect the appropriate information at the time of the snapshot.
	- Nexus District =  $N/A$  (indicates there is no Nexus District and child is not receiving Special Education services)

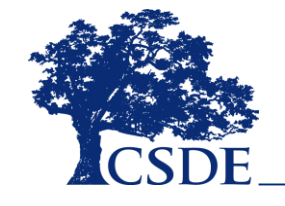

• Special Education =Y/N.

# **What is the Nexus Entry Date?**

The Nexus Entry Date in PSIS Registration shall be reported as the calendar date the student's Nexus District became fiscally responsible for the assumed special education costs for the identified student.

### Which Date Should I Report?

- **Date of Parental Consent for Placement (ED626)**
	- The date the parent or guardian signed the IEP for initial consent for Special Education Placement (ED626).
- **First Day of School (Delayed Entry Only)**
	- Report the first day of school when a parent requests delayed entry into school for a child that is age 3, 4, 5.
- **District Entry Date (Transfers Only)**
	- If an eligible student transfers into your district you are to report the District Entry Date as the Nexus Entry Date for your district.
- **603 "As Of" Date (DCF Students Only)**
	- Report the "as of" date reported on the received 603 form.

# **What is the Nexus Exit Date?**

The Nexus Exit Date in PSIS Registration shall be reported as the calendar date the student's Nexus District ceased being fiscally responsible for the special education costs for a student.

Which Date Should I Report?

- **IEP Exit Date**
	- Use the date that is used on page 3 of the child's IEP (see Exit Information section).
- **Last Day of School**
	- If the Nexus Exit Date is the district's last day of school (be sure to use one day later so the child can be appropriately reported in the respective June PSIS collection).

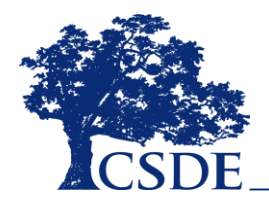

### **Nexus Discrepancy Report**

- $\Box$  The Nexus Discrepancy Report is a data cleaning report housed in PSIS Registration that provides the reporting district with a list of students who have inconsistent nexus data.
- $\Box$  This report looks across Nexus information in PSIS registration and collection(s) to determine lapses in reported Nexus information.

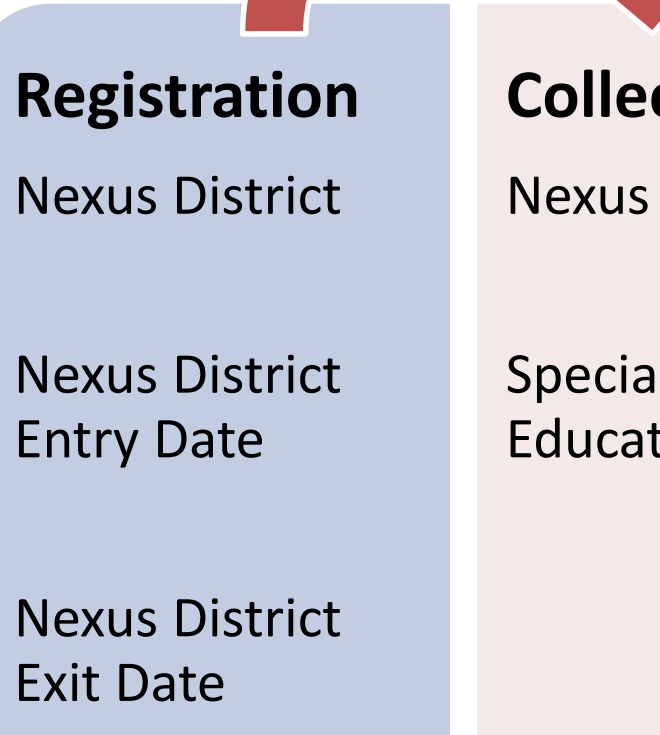

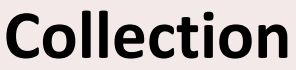

Nexus District

Special Education Status

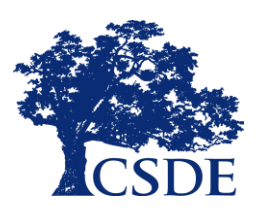

## **Nexus Discrepancy Report Examples**

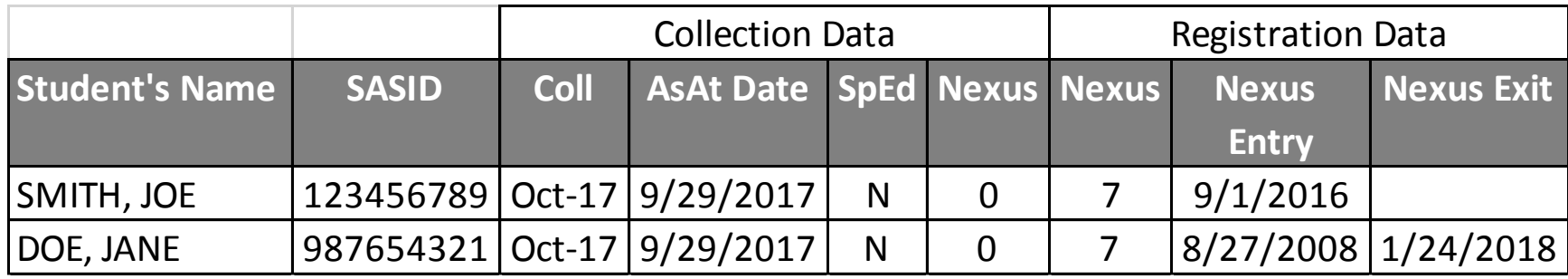

Joe Smith was reported in the PSIS October 2017 collection (Special Education =N) and no Nexus District designation, however, in PSIS Registration the same student is reported with Nexus Information; there is no Nexus Exit Date which would indicate he has an active nexus and is presently receiving Special Education services. The district must review the child's record and determine if they are correctly reported in Registration and if Nexus information is required in the October 2017 collection.

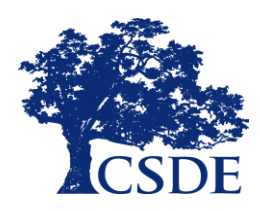

# **Best Reporting Practices**

#### • **Be Certain to Report all appropriate Special Education Students**

- Once a child is found eligible for special education and an ED626 is signed by the parent, the district should report Nexus information in PSIS Registration; Pupil Personnel staff in your district should provide you with a running list of students found eligible and placed for special education services.
- No Nexus information data cleaning report in Evaluation Timelines.
- **Maintain Updated Nexus Information in Registration**
	- When nexus information changes be sure to make the necessary change in PSIS in a timely fashion.
- **Work Collaboratively with Pupil Service Staff in Your District**
	- Communicate frequently to verify all Special Education students are reported with the appropriate Nexus information in Registration and at the time of the collection snapshot date.
- **Use Data Cleaning Reports Efficiently**
	- Reports are in place to help; be sure to review reports frequently to ensure you are reporting Special Education students appropriately.
	- Make sure your local SIS and PSIS student data match.

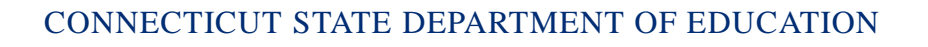

### **A Few Minutes for Your Questions!**

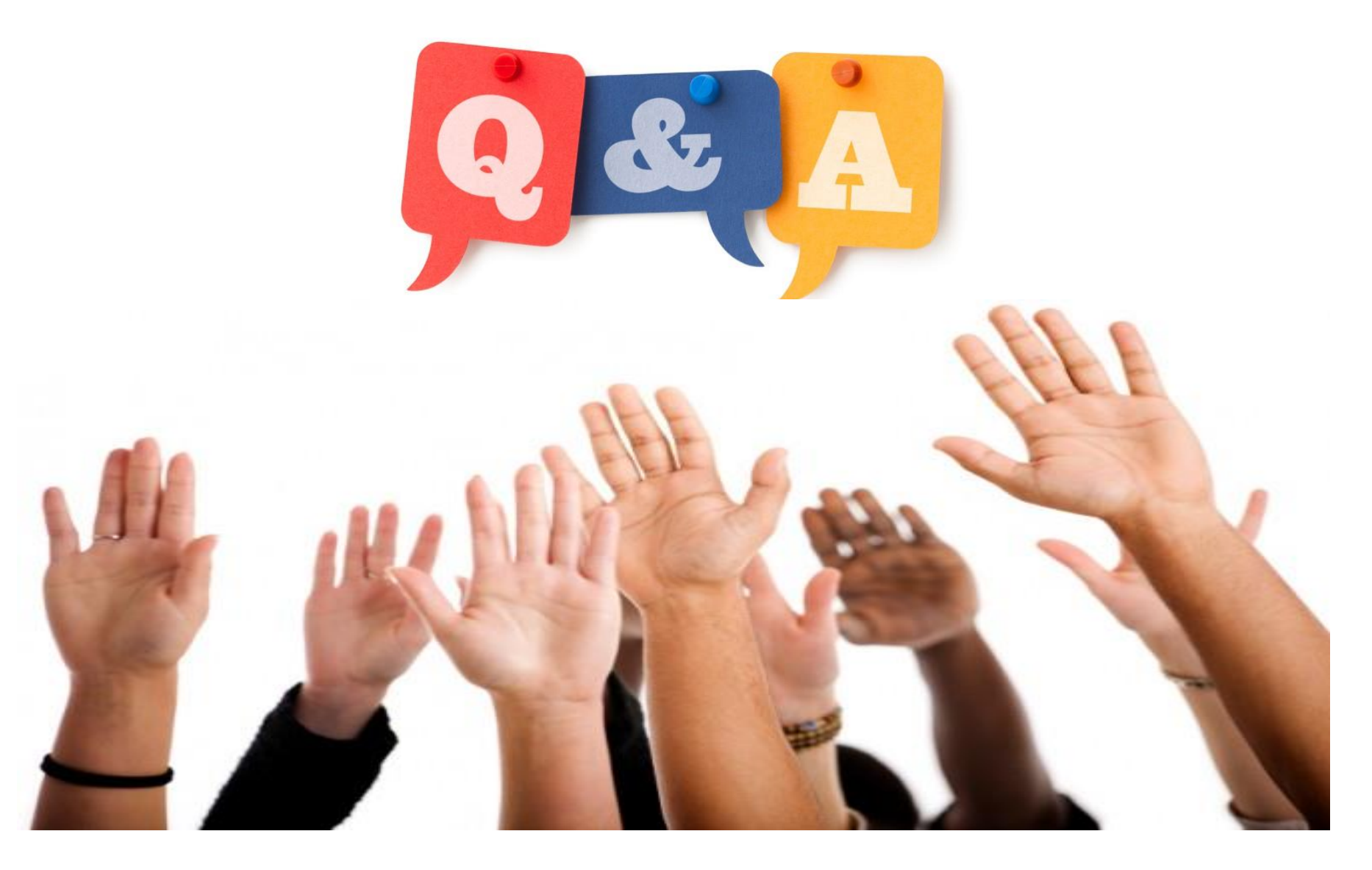

If you have further questions regarding exit codes data collection or special cases please contact the following staff:

### **Marquélle Middleton**

Education Consultant

[marquelle.middleton@ct.gov](mailto:marquelle.middleton@ct.gov)

860-713-6877

### **Kendra Shakir**

Education Consultant

[Kendra.Shakir@ct.gov](mailto:Kendra.Shakir@ct.gov)

860-713-6896

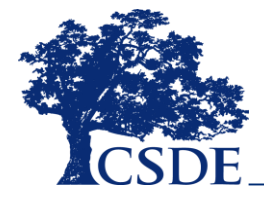

CONNECTICUT STATE DEPARTMENT OF EDUCATION